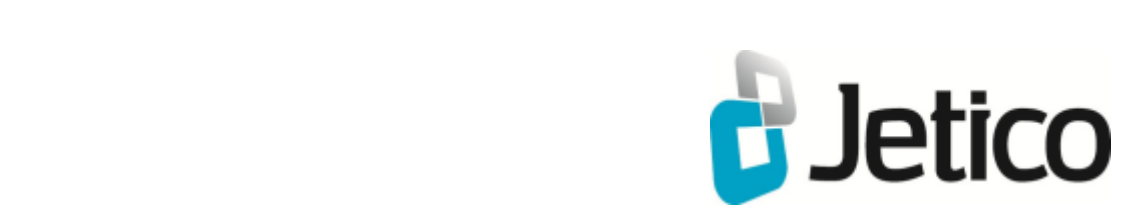

# BCWipe Total WipeOut Help File

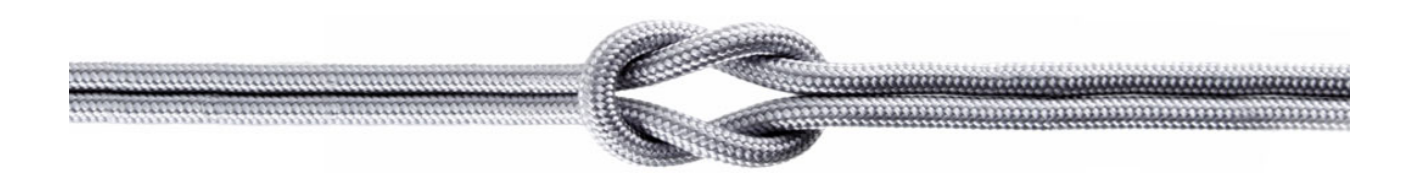

#### **Introduction**

When you delete sensitive files from a disk on your computer, the operating system does not erase contents of these files from the disk - it only deletes 'references' to these files from filesystem tables. Contents of the deleted file (or file's body) remain on the disk and can be easily recovered using any disk tool utility.

**Wiping** is a term used to describe a process of shredding contents of a file or disk space. It is impossible to restore any data that has been properly wiped.

**BCWipe Total WipeOut** utility is designed for quite specific purposes, mainly for government agencies, banking and large corporations, where there is a need in safe destroying contents of hard drives before computers can be got away from the companies. BCWipe Total WipeOut is a powerful utility designed as a command-line program to minimize size of executable, avoid special installation procedures, hence, to provide a fast way for wiping disks on large number of computers without wasting time on installation the program on every computer separately.

Wiping a whole hard drive (or all hard drives) on the computer with BCWipe Total WipeOut is a simple procedure. You boot computer using **BCWipe Total WipeOut bootable disk (CD or USB)** and after confirming the operation will get the wiping process running. It is also possible to run BCWipe Total WipeOut with command-line parameters.

BCWipe Total WipeOut distributive includes ISO image used to burn the BCWipe Total WipeOut **bootable CD disk**. Since version 2.20 BCWipe Total WipeOut can create **bootable USB disk** as well. Before burning the ISO image to CD disk or creating bootable USB disk you can configure functionality of BCWipe Total WipeOut according to your requirements with the help of **BCWipe Total WipeOut Configuration Wizard** program.

BCWipe Total WipeOut is a powerful utility, which allows using US DoD 5220.22-M standard and Peter Gutmann wiping scheme (read about Peter Gutmann wiping scheme in the [Secure Deletion of Data from](http://www.usenix.org/publications/library/proceedings/sec96/full_papers/gutmann/) [Magnetic and Solid State Memory](http://www.usenix.org/publications/library/proceedings/sec96/full_papers/gutmann/) article ). As well you can use your own customized wiping scheme to shred sensitive information from hard drives installed on computer.

Main features of the BCWipe Total WipeOut:

- The utility is able to destroy contents of whole hard drives, including partition tables, boot records, filesystem structures, operating system files and user files.
- BCWipe Total WipeOut can wipe storage on following hardware platforms, regardless of operating system installed on the computer
	- x86-compatible systems with BIOS or EFI
	- x64-compatible systems with BIOS or EFI
- BCWipe Total WipeOut can wipe all hard drives on the computer including the one where operating system is installed.
- Contents of hard drives are wiped regardless of filesystem used to format the drives (FAT, NTFS, HPFS or other).
- BCWipe Total WipeOut can wipe IDE, SATA, USB, Firewire, SAS, SCSI hard drives.
- BCWipe Total WipeOut supports following wiping schemes:
	- U.S. DoD 5220.22-M(ECE)
	- U.S. DoD 5220.22-M(E)
	- U.S. DoE M 205.1-2
	- U.S. Army AR380-19
	- NAVSO P-5239-26 (MFM)
	- NAVSO P-5239-26 (RLL)
	- Canadian RCMP TSSIT OPS-II
	- British HMG IS5 Baseline
	- British HMG IS5 Enhanced
	- German BCI/VSITR
	- Russian GOST R 50739-95
	- Bruce Schneier's 7-pass wiping scheme
	- Peter Gutmann's 35-pass wiping scheme
	- 1-pass random
	- 1-pass zero
- BCWipe Total WipeOut is designed to provide a high performance of shredding. Performance of write operations can be 80 MBytes/sec and more on modern hard drives. So seven pass wiping performance will be 12 MBytes/sec.
- BCWipe Total WipeOut can detect and reset **Host Protected Area** (HPA) on hard drives.
- BCWipe Total WipeOut defines number of sectors hidden by **Device Configuration Overlay** (DCO) functionality appeared since ATA-6 standard. BCWipe Total WipeOut can reset the DCO settings for hidden sectors.
- BCWipe Total WipeOut detects if a disk supports **ATA SECURITY ERASE** command and uses it for wiping.
- BCWipe Total WipeOut can write logs to
	- USB stick
	- Floppy disk

#### **BCWipe Total WipeOut Specifications and Limitations**

BCWipe Total WipeOut is distributed as a self-extracted installation program that can be run on computer with Windows operating system.

BCWipe Total WipeOut includes **Configuration Wizard** program for creating bootable USB disk and/or preparing ISO image. The image is used to burn bootable CD disk with BCWipe Total WipeOut wiping utility.

[BCWipe Total WipeOut Configuration Wizard](#page-10-0) program runs on computers with Windows operating system.

BCWipe Total WipeOut bootable disk allows booting computer with any operating system earlier installed on the computer. BCWipe Total WipeOut wiping functions can be run automatically or manually on the computer.

BCWipe Total WipeOut supports following platforms:

- x86-compatible systems with BIOS or EFI: Intel or AMD based computers
- x64-compatible systems with BIOS or EFI: Intel or AMD based computers, Intel Macs

BCWipe Total WipeOut can wipe IDE, SATA, USB, Firewire, SCSI, SAS hard drives.

BCWipe Total WipeOut allows wiping sectors hidden by low-level **Host Protected Area (HPA)** and **Device Configuration Overlay (DCO)** functionality available for ATA drives when permitted by system firmware.

## **Using the BCWipe Total WipeOut**

**[Using the BCWipe Total WipeOut](#page-5-0) [Running BCWipe Total WipeOut automatically](#page-7-0) [Running BCWipe Total WipeOut manually](#page-8-0) [ISO Configuration Wizard](#page-9-0)**

<span id="page-5-0"></span>BCWipe Total WipeOut is distributed as a BCWipe\_total\_wipeout.EXE self-extracted installation program that can be run on computer with Windows operating system.

BCWipe Total WipeOut installation program uses the standard Windows way to install software and provides all necessary explanations of the installation details. The only default information the user may want to change during installation is the Program Folder name for the BCWipe Total WipeOut software and the Destination Directory name where to place BCWipe Total WipeOut files.

In general the way of using BCWipe Total WipeOut is following:

- 1. After installation run **BCWipe Total WipeOut Configuration Wizard** from the BCWipe Total WipeOut program group. The Wizard will guide you through the process of creating BCWipe Total WipeOut bootable disk.
- 2. If you are going to boot your computer from CD-ROM drive burn BCWipe Total WipeOut bootable CD using your favorite CD Burning software.
- 3. Insert the BCWipe Total WipeOut bootable disk (CD disk to CD-ROM, USB flash to USB port) and configure the computer to boot from CD-ROM or USB drive.
- 4. Reboot the computer and BCWipe Total WipeOut will run wiping using the options selected in **BCWipe Total WipeOut Configuration Wizard**.

Note that you can configure to start BCWipe Total WipeOut wipe operations either in automatic or in manual mode. In automatic mode no user intervention after boot-up is required.

#### BCWipe Total WipeOut bootable disk user interface

BCWipe Total WipeOut bootable disk main screen contains four areas, top-to-bottom:

- Header with program name and version and system clock
- The list of disks detected in a system
- Selected disk information/Log area
- Key shorcuts help

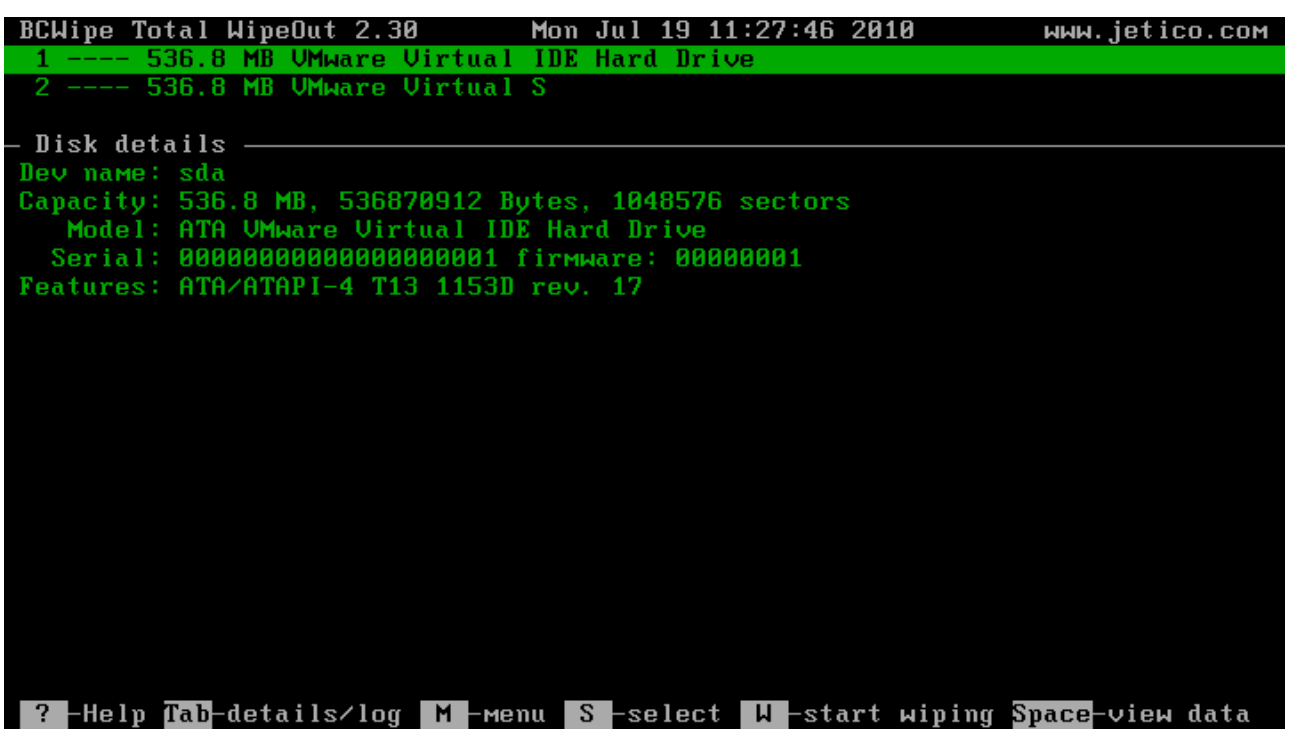

- Use Arrows to select a disk in the list of disks
- The [**Tab]** controls the disk information/log area mode:

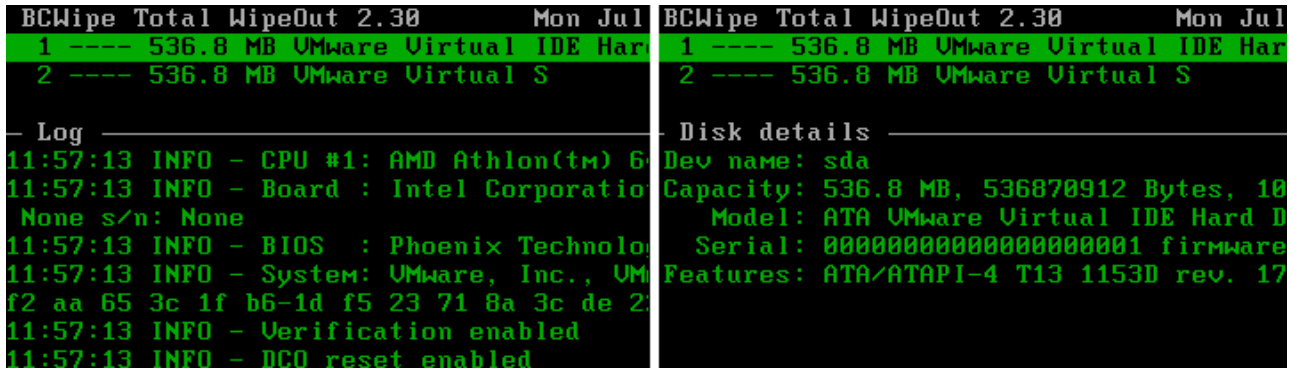

• The [**Space]** key allow the user to view contents of the selected disk:

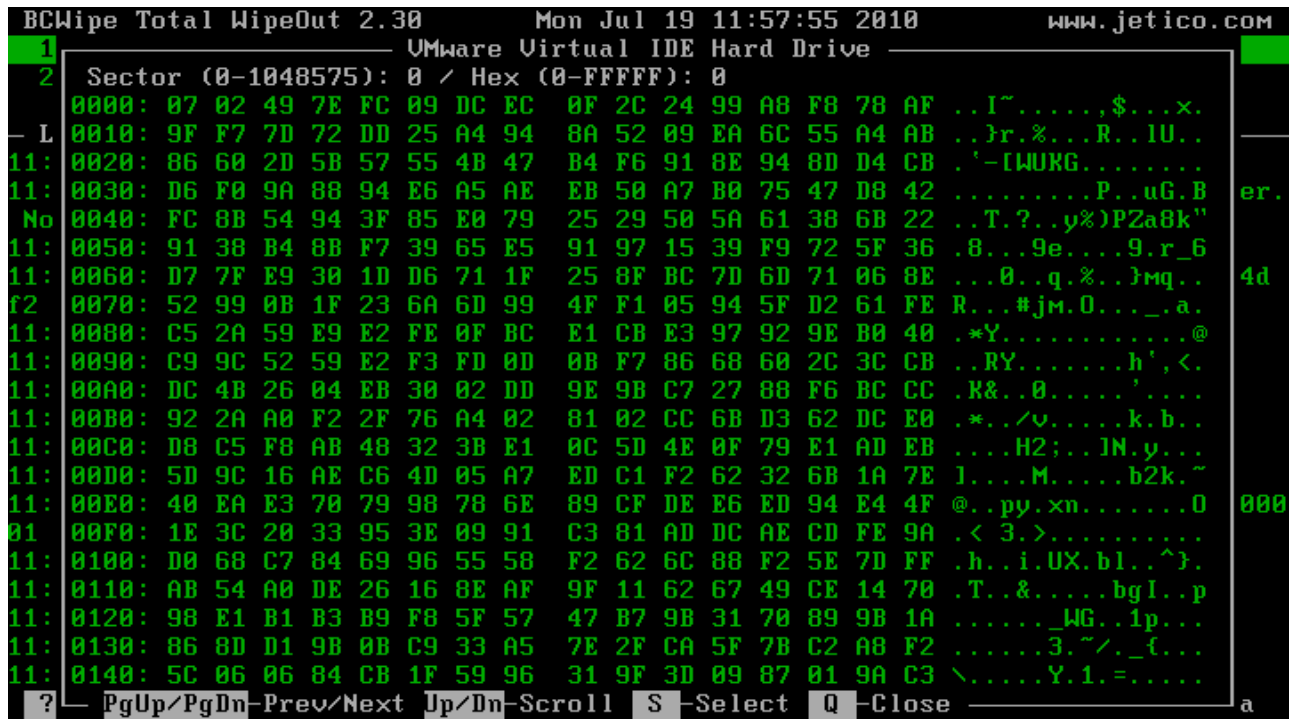

#### **See also:**

[Running BCWipe Total WipeOut automatically](#page-7-0) [Running BCWipe Total WipeOut manually](#page-8-0) [BCWipe Total WipeOut Configuration Wizard](#page-10-0)

<span id="page-7-0"></span>As soon as you boot computer using **BCWipe Total WipeOut bootable disk**, BCWipe Total WipeOut can run wiping hard drives automatically.

Since recovering data after wiping hard drive is completely impossible, BCWipe Total WipeOut will display the confirmation dialog. The confirmation dialog is displayed during one minute. If you decide to start wiping immediately press [**Enter]** key. Any other key will cancel the wiping.

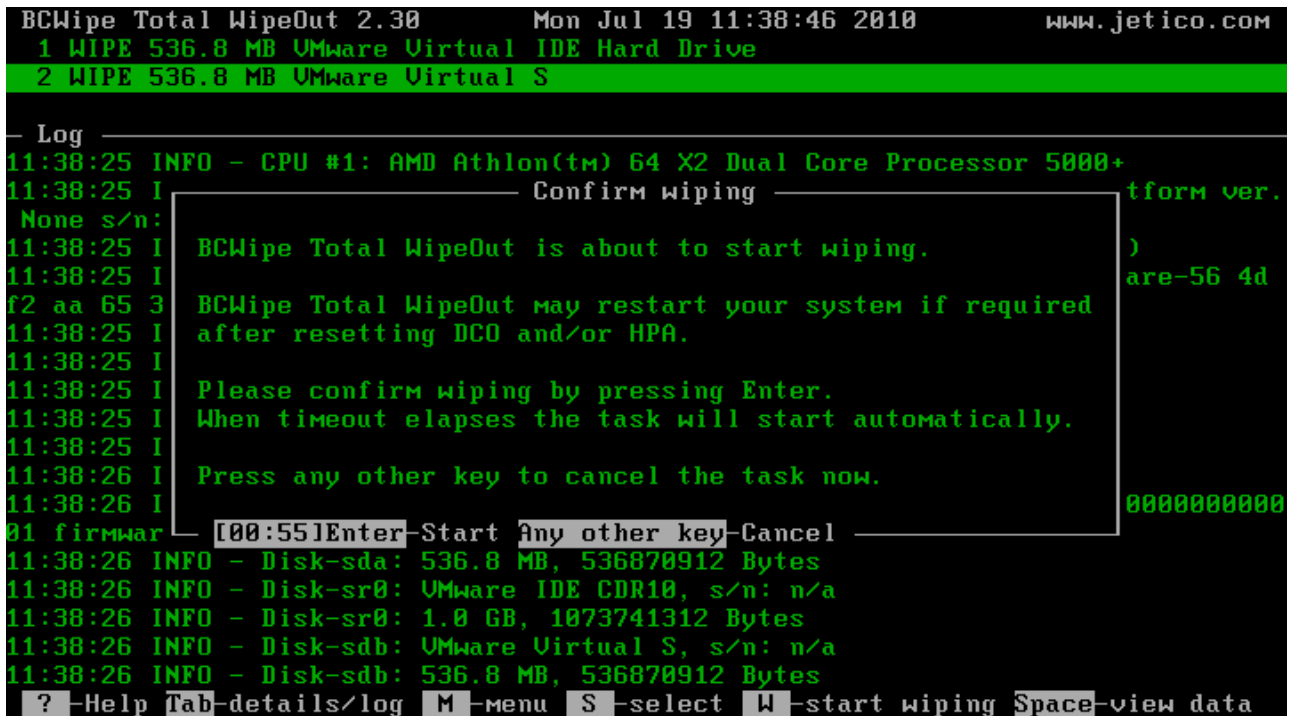

When BCWipe Total WipeOut runs automatically, it uses wiping scheme (U.S. DoD standard or other) and other options that were chosen when you prepared BCWipe Total WipeOut bootable disk in the of **BCWipe Total WipeOut Configuration Wizard** program.

Read more information about BCWipe Total WipeOut wiping options and about preparing BCWipe Total WipeOut bootable disk in the [BCWipe Total WipeOut Configuration Wizard](#page-10-0) chapter.

<span id="page-8-0"></span>When you prepare **BCWipe Total WipeOut bootable disk** using BCWipe Total WipeOut Configuration Wizard, you can choose an option to run BCWipe Total WipeOut manually.

After booting computer using the bootable disk, BCWipe Total WipeOut will detect disks and enter manual mode.

In the manual mode the **Disk Menu** becomes available for each detected disk.

The **Disk Menu** contains all commands available for the disk selected. Thus the user can selectively perform some critical actions like resetting the **Host Protected Area** (HPA) or **Device Configuration Overlay** (DCO).

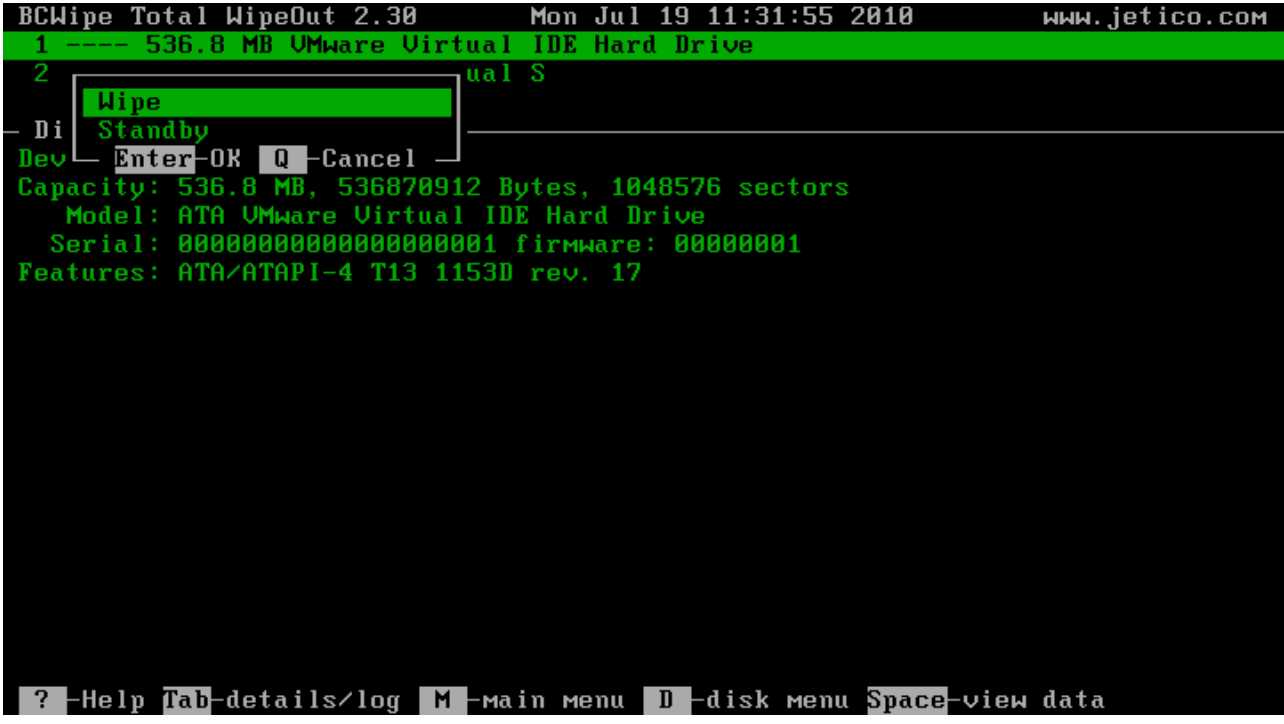

# <span id="page-9-0"></span>**ISO Configuration Wizard**

**[BCWipe Total WipeOut Configuration Wizard](#page-10-0)**

**[Configurating bootable disk for automatic or manual running](#page-11-0) [BCWipe Total WipeOut](#page-11-0)**

**[Log settings](#page-12-0)**

**[Select wiping scheme](#page-13-0)**

**[Select wiping options for ATA drives](#page-14-0)**

**[Finalizing BCWipe Total WipeOut ISO image configuration](#page-15-0)**

**[Choosing the BCWipe Total WipeOut bootable disk type](#page-16-0)**

**[Creating .ISO image](#page-17-0)**

**[Creating bootable USB disk](#page-18-0)**

#### <span id="page-10-0"></span>**BCWipe Total WipeOut Configuration Wizard**

Since BCWipe Total WipeOut wipes all sectors on hard drive(s), the computer where you are going to run the utility must be boot using **BCWipe Total WipeOut bootable disk**.

**BCWipe Total WipeOut Configuration Wizard** is the program designed to prepare ISO image for bootable CD and/or to create bootable USB disk. The program helps to create bootable CD or USB disk used to wipe hard drives according to your requirements.

Depending on the options you select in BCWipe Total WipeOut Configuration Wizard, the wiping will be run automatically or manually. In case of automatic wiping BCWipe Total WipeOut will use some definite wiping scheme and run optional wiping hard drive areas hidden in **Host Protected Area** or by **Device Configuration Overlay** functionality supported by ATA hard drives.

**See also:**

[Configurating bootable disk for automatic or manual running BCWipe Total WipeOut](#page-11-0) [Select wiping scheme](#page-13-0) [Select wiping options for ATA drives](#page-14-0)

#### <span id="page-11-0"></span>**Configurating Bootable Disk for Automatic or Manual Running BCWipe Total WipeOut**

The first step of configuration BCWipe Total WipeOut bootable disk is to select the automatic or manual way of running BCWipe Total WipeOut wiping functionality.

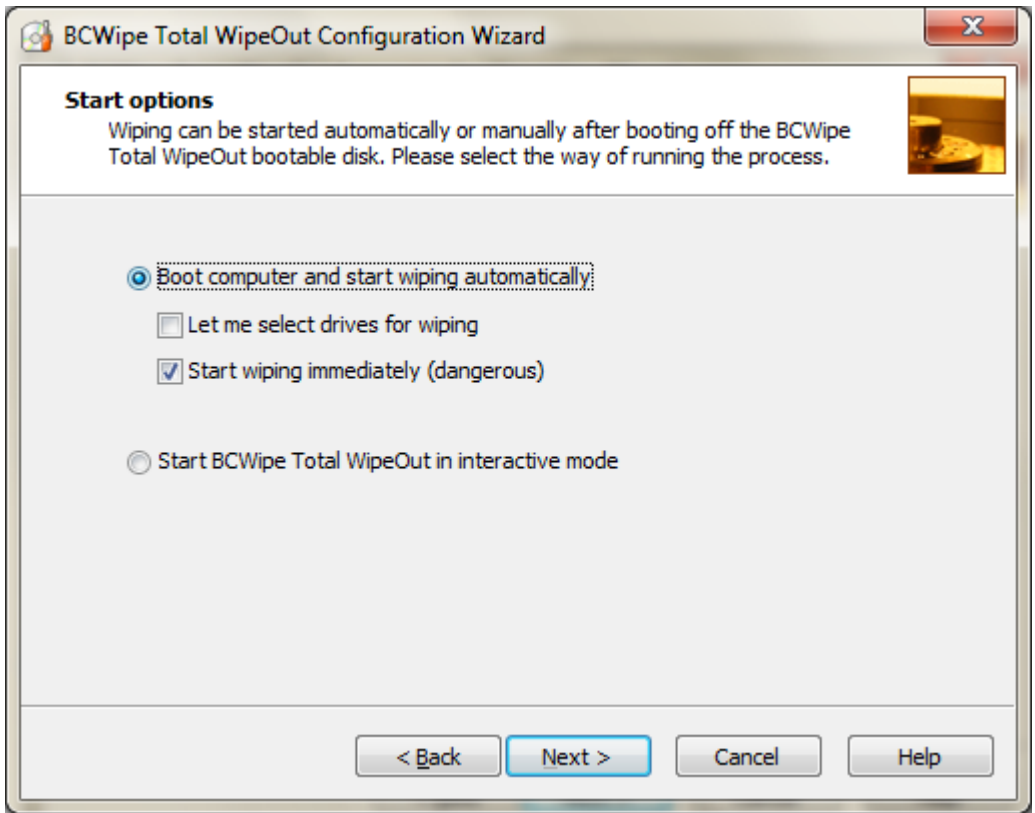

Select the *Boot computer and start wiping automatically* option if you want to run BCWipe Total WipeOut automatically. If you select the option, you can also make BCWipe Total WipeOut ask to confirm wiping every hard drive by setting the *Let me select drives for wiping*.

**Start wiping immediately** option allows user to create boot media for unattended operation. It will wipe all target system's disks without asking a confirmation. This option is recommended for keyboardless systems.

Select the option *Start BCWipe Total WipeOut in interactive mode* to use BCWipe Total WipeOut in manual mode. Note that if you select the option, Configuration Wizard will skip the further steps of setting wiping options for automatic running BCWipe Total WipeOut.

**See also:**

[Select wiping scheme](#page-13-0) [Select wiping options for ATA drives](#page-14-0)

### <span id="page-12-0"></span>**Log Settings**

BCWipe Total WipeOut can write log files to Floppy, USB disk or network share.

With the *Write log to removable floppy or USB disk* option BCWipe Total WipeOut writes its log file to floppy or a USB stick. BCWipe Total WipeOut looks for files named **bcwipe-total-wipeout\*.\*** and uses that location for logging.

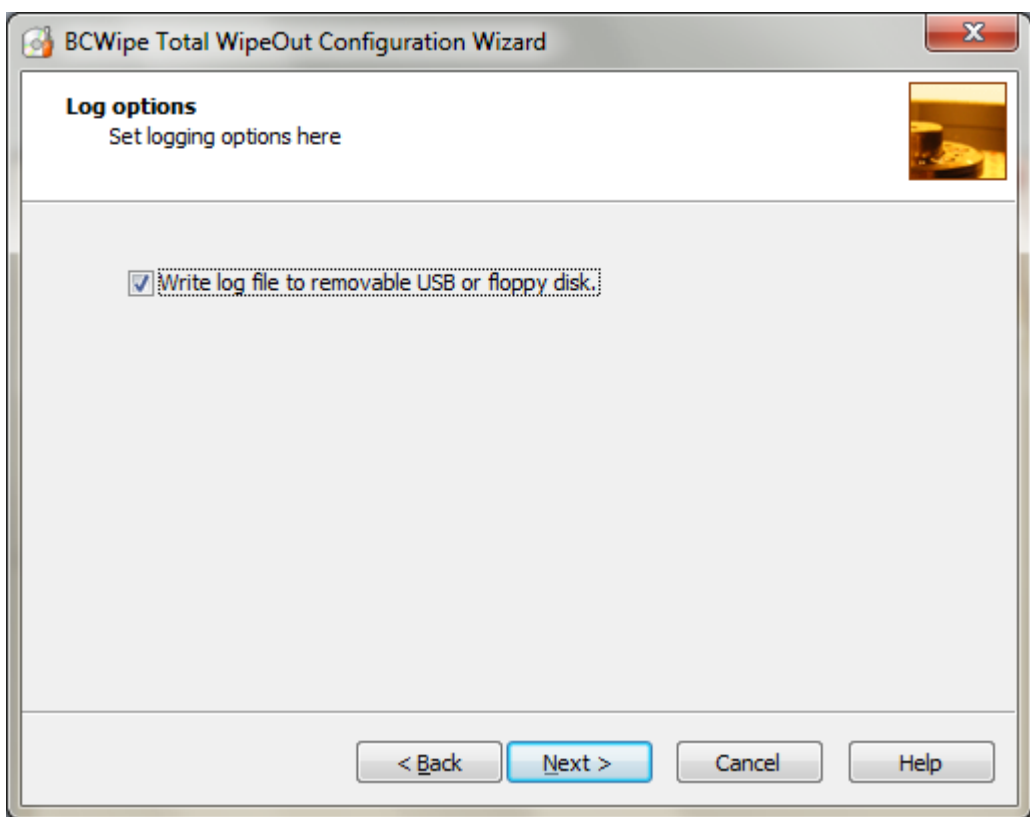

### <span id="page-13-0"></span>**Select Wiping Scheme**

The second step in preparing BCWipe Total WipeOut bootable disk is to select wiping scheme for automatic wiping hard drives. Note that BCWipe Total WipeOut Configuration Wizard skips this step if the user has selected manual running BCWipe Total WipeOut wipe operations at the previous step (see [Configurating](#page-11-0) [bootable disk for automatic or manual running BCWipe Total WipeOut\)](#page-11-0). You can select one of the following ways to wipe hard drives automatically:

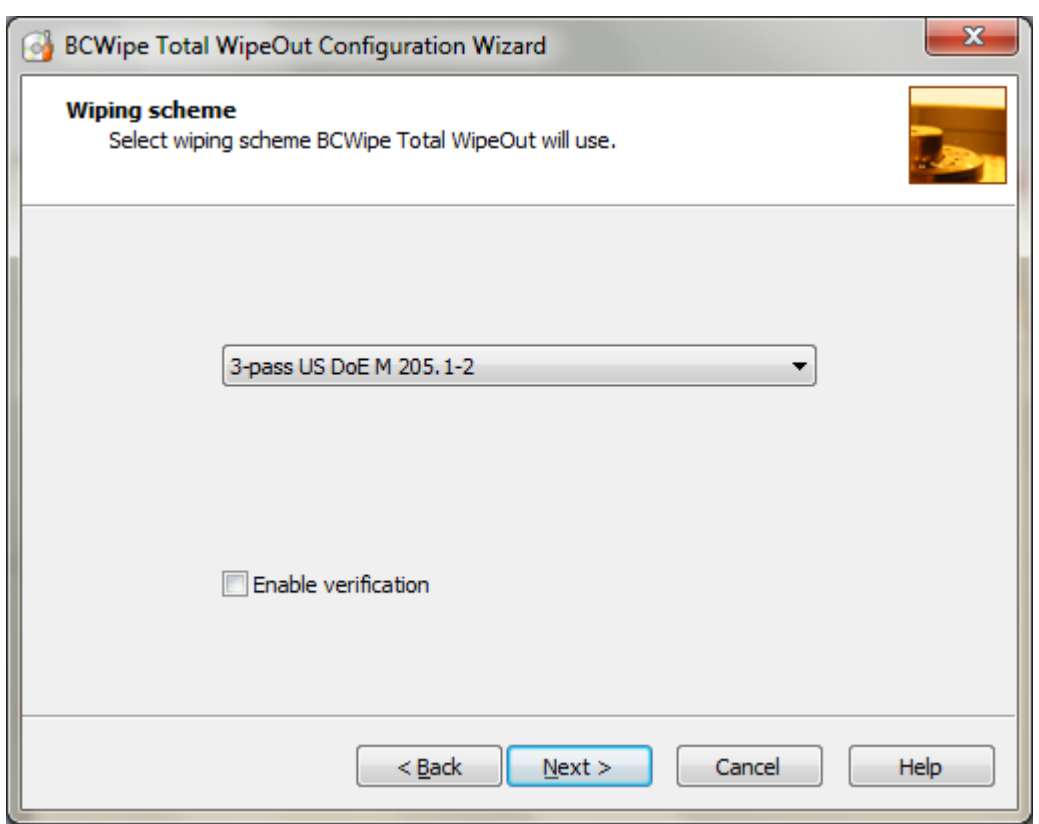

- 1. U.S. DoD 5220.22-M(ECE)
- 2. U.S. DoD 5220.22-M(E)
- 3. U.S. DoE M 205.1-2
- 4. U.S. Army AR380-19
- 5. NAVSO P-5239-26 (MFM)
- 6. NAVSO P-5239-26 (RLL)
- 7. Canadian RCMP TSSIT OPS-II
- 8. British HMG IS5 Baseline
- 9. British HMG IS5 Enhanced
- 10. German BCI/VSITR
- 11. Russian GOST R 50739-95
- 12. Bruce Schneier's 7-pass wiping scheme
- 13. Peter Gutmann's 35-pass wiping scheme
- 14. 1-pass random
- 15. 1-pass zero

To comply with standard DoD 5220.22-M, the option *Enable verification* must be enabled. In that case, BCWipe Total WipeOut will read each sector after wiping, to verify that the wiping pattern has been written properly.

NOTE: In evaluation mode BCWipe Total WipeOut allows only the *1-pass zero* scheme.

### <span id="page-14-0"></span>**Select Wiping Options for ATA Drives**

ATA hard drives controllers support low-level configuration of the drives so that a specified number of sectors will be hidden for operating system. The hidden sectors can store sensitive information, especially if a whole hard drive capacity was earlier used and then the hard drive was re-configured on a low-level to use less number of sectors. It is also difficult to predict that some kind of viruses will not appear in future that will use the feature of ATA hard drive controller to hide themselves in the hidden hard drive areas.

ATA hard drives support **Host Protected Area (HPA)** and **Device Configuration Overlay (DCO)** functionality to hide hard drive sectors from operating systems. BCWipe Total WipeOut allows wiping the areas and the following picture illustrates the options that can be set to wipe HPA and/or DCO areas.

BCWipe Total WipeOut can use specialized ATA SECURITY ERASE command for whole disk wiping. Please check the *Replace the last wiping pass by ATA ERASE command* to use ATA SECURITY ERASE instead of disk overwriting.

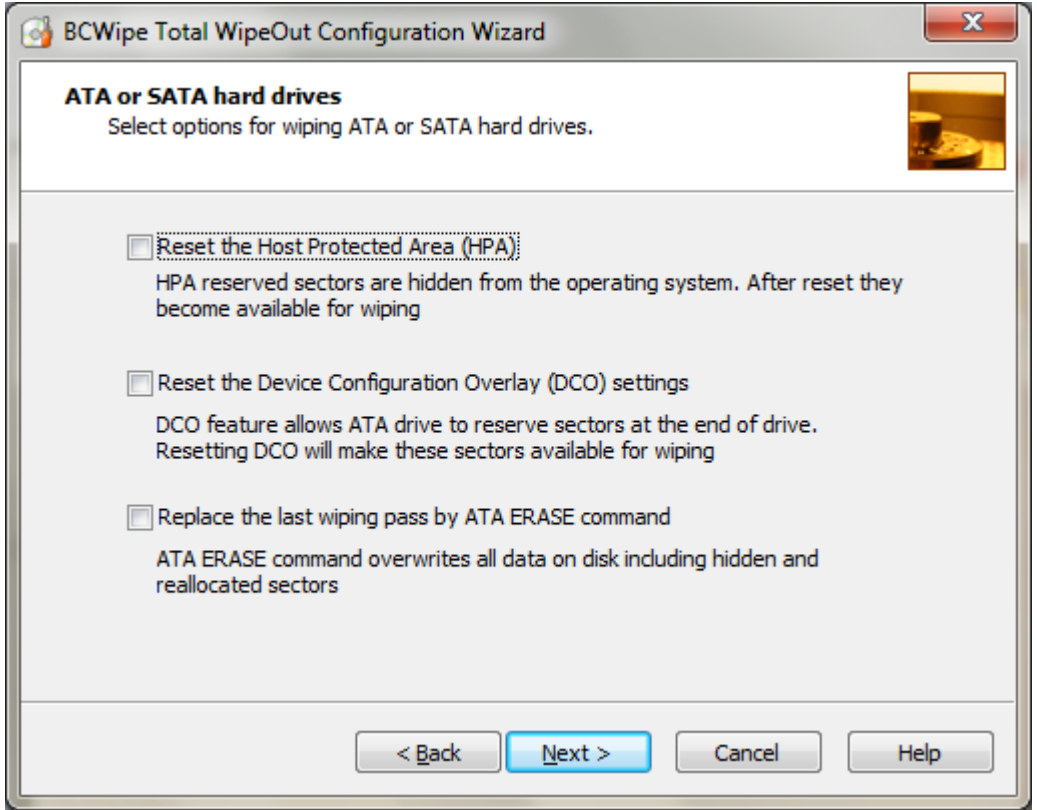

### <span id="page-15-0"></span>**Finalizing BCWipe Total WipeOut ISO Image Configuration**

The last step of creating BCWipe Total WipeOut ISO image for bootable CD is to select folder where you would like the Wizard to place the ISO image. Enter the filename and path in the *Path to ISO image file* edit box or click **[Browse]** to browse the folder.

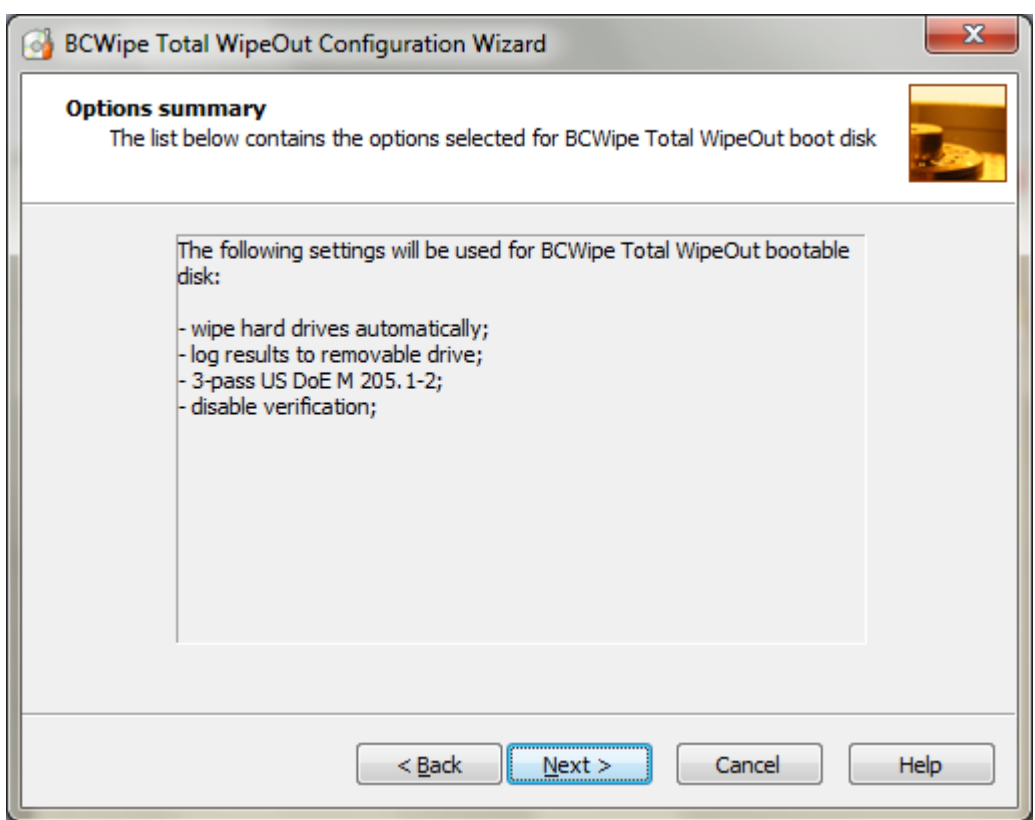

The window displays also all the settings you have selected for wiping hard drives. Click [**Back]** if you want to correct some of them. Click [**Finish]** to create the ISO image file and complete BCWipe Total WipeOut ISO Configuration Wizard.

After completing BCWipe Total WipeOut ISO Configuration Wizard use your favorite **CD Burning software** to burn the BCWipe Total WipeOut ISO image to CD disk.

Then insert the CD disk to CD-ROM drive of the computer where you want to wipe hard drives, reboot the computer and BCWipe Total WipeOut will run using the options selected in BCWipe Total WipeOut ISO Configuration Wizard.

#### <span id="page-16-0"></span>**Choosing the BCWipe Total WipeOut Bootable Disk Type**

After setting all the options and getting the finalizing report you have to choose the type of BCWipe Total WipeOut bootable disk where from BCWipe Total WipeOut will run.

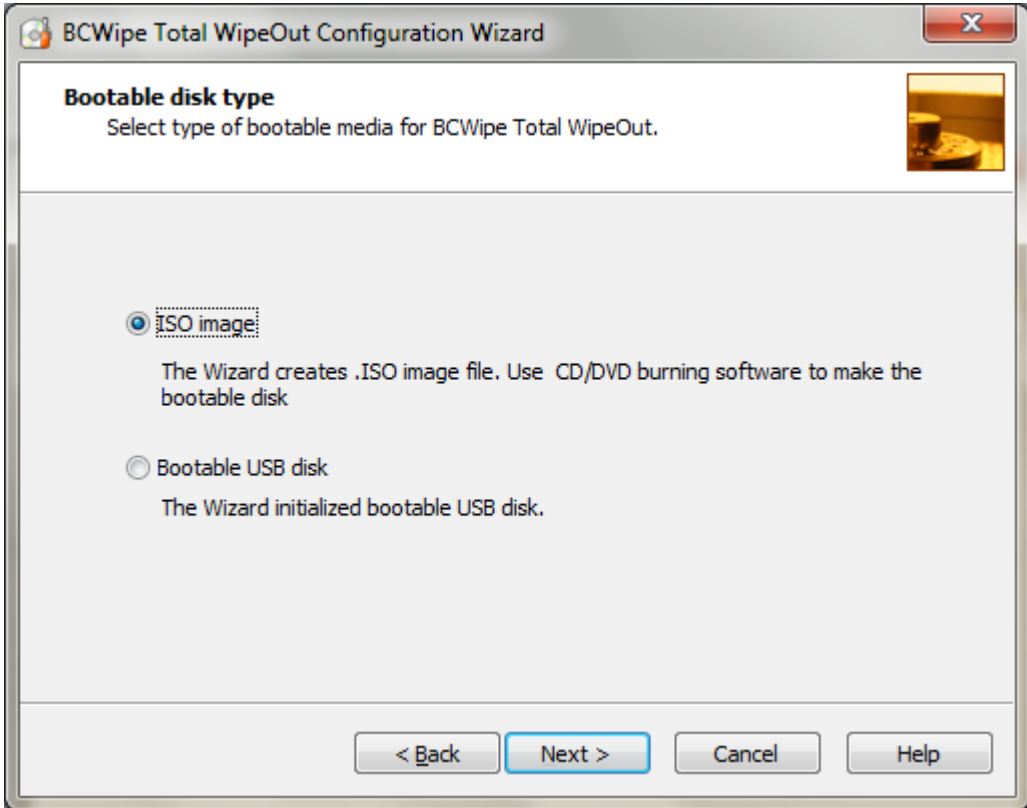

NOTE: USB disk must be set as the first boot device in BIOS to boot from the USB removable disk.

### <span id="page-17-0"></span>**Creating .ISO Image for Bootable Disk**

The Wizard will prompt you for the .ISO image path:

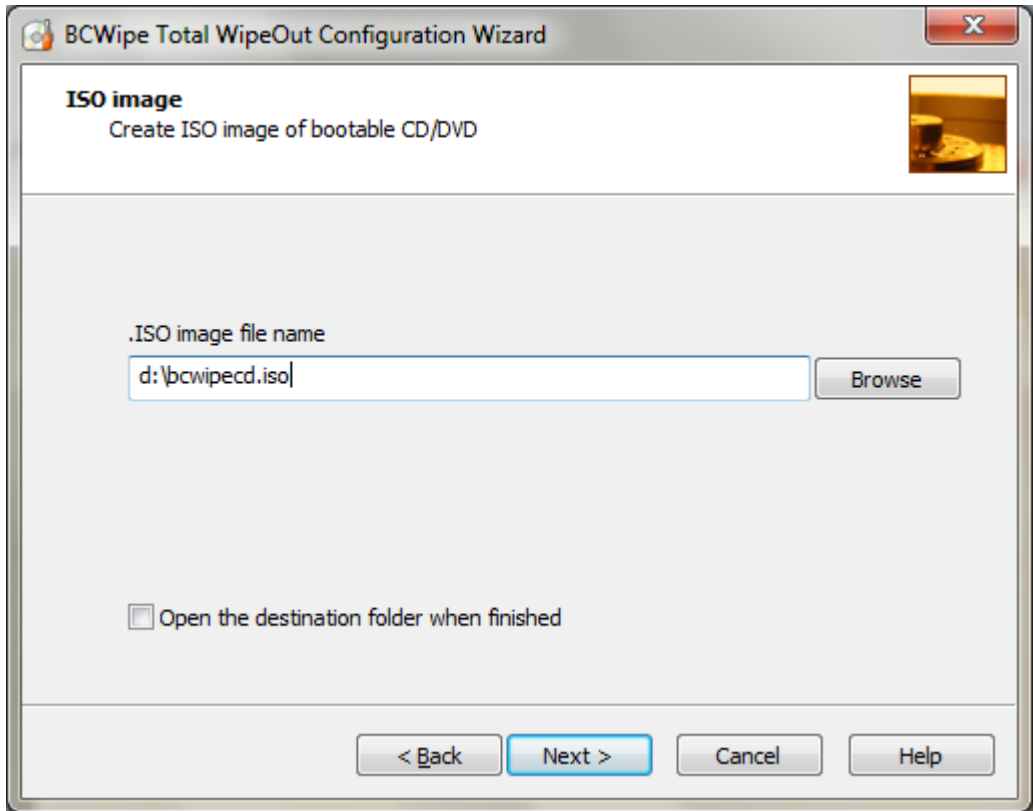

After completing BCWipe Total WipeOut Configuration Wizard use your favorite **CD Burning software** to burn the BCWipe Total WipeOut ISO image to CD disk.

Then insert the CD disk to CD-ROM drive of the computer where you want to wipe hard drives, reboot the computer and BCWipe Total WipeOut will run using the options selected in BCWipe Total WipeOut Configuration Wizard.

NOTE: CD-ROM drive must be set as the first boot device in BIOS to boot from the CD disk.

### <span id="page-18-0"></span>**Creating Bootable USB Disk**

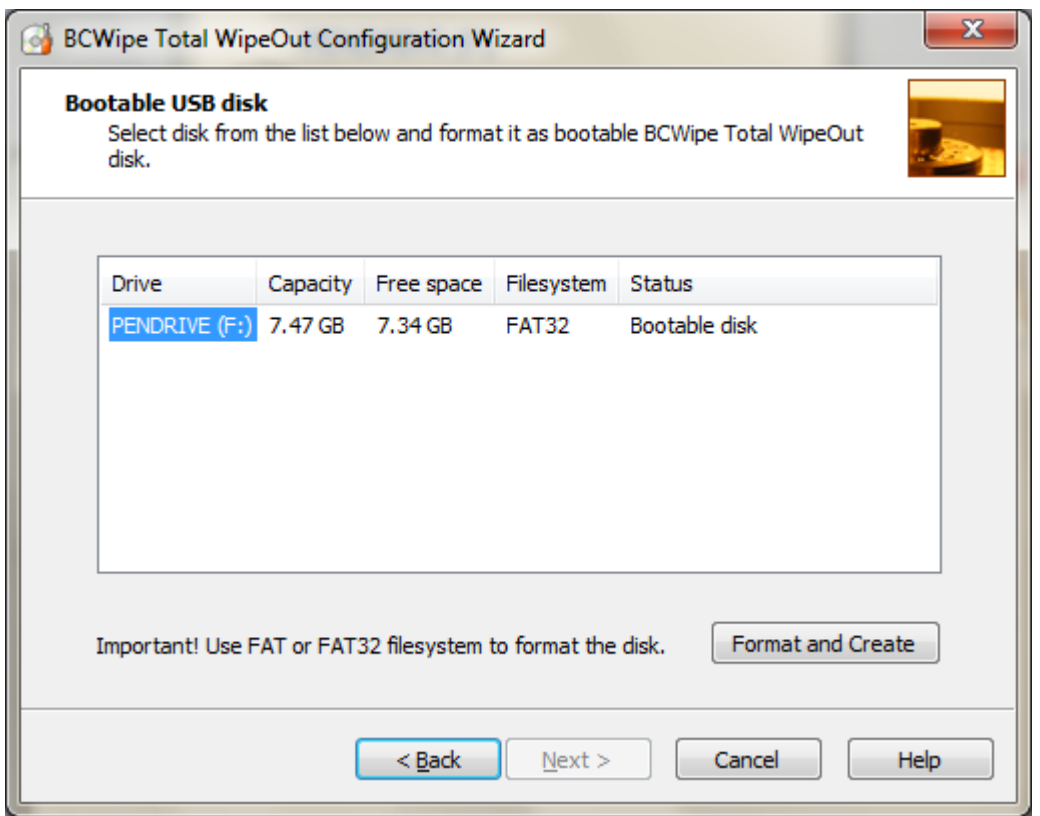

The window contains the list of all removable USB drives connected to the computer and detected by the Wizard. The Wizard reports drive letter, size, free space, file system for each USB drive. The last column of the table reports whether the disk status.

- **Format required** the Wizard will invoke the Format dialog for the disk;
- **Ready** disk format is ok, the Wizard will copy necessary files and make it bootable;
- **Bootable disk** the disk is bootable; probably it is BCWipe Total WipeOut disk.

To create BCWipe Total WipeOut bootable USB, click **[Format and Create]**. The Wizard will format the disk and copy all the necessary files there.

If you need to create several bootable USB disks, you can eject the USB disk, insert another one and repeat the procedure.

Then insert the USB disk to USB port of the computer where you want to wipe hard drives, reboot the computer and BCWipe Total WipeOut will run using the options selected in BCWipe Total WipeOut Configuration Wizard.

NOTE: USB disk must be set as the first boot device in BIOS to boot from the USB removable disk.

#### **If You Want to Comment on the Software**

If you have a product suggestion or comments on how to make BCWipe Total WipeOut documentation better, send us E-mail at this Internet address:

#### *support@jetico.com*

Be sure to include your name, e-mail, version number of BCWipe Total WipeOut. Please visit Jetico web site to get information about our other products, Frequently Asked Questions lists, Download Evaluation Software page and other:

#### [http://www.jetico.com](http://jetico.com/)

We are always trying to improve our sofware. User feedback is important and extremely valuable to the development team. Thank you for your time! Jetico Team